## **Getting your students into your online classroom**

Tell the students to go to www.nicenet.org They should see the screen below. They will need to click on **Join A Class**

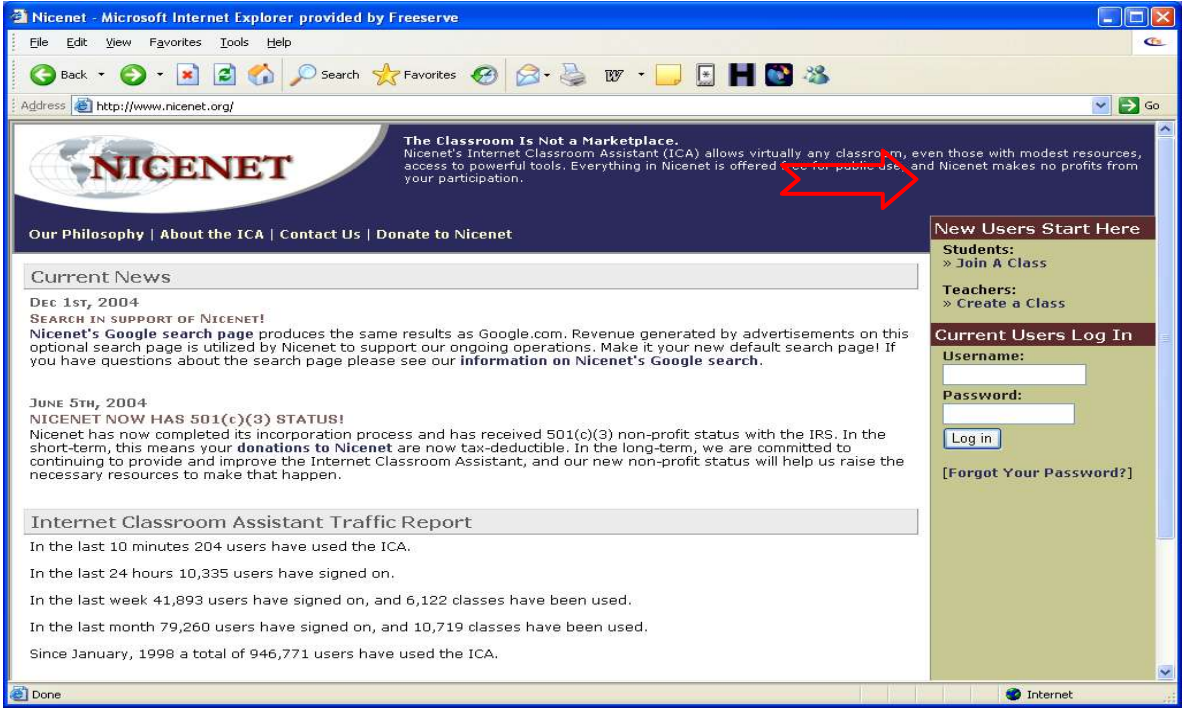

They will then see the page below, and will need to enter the class key, which you must give them.

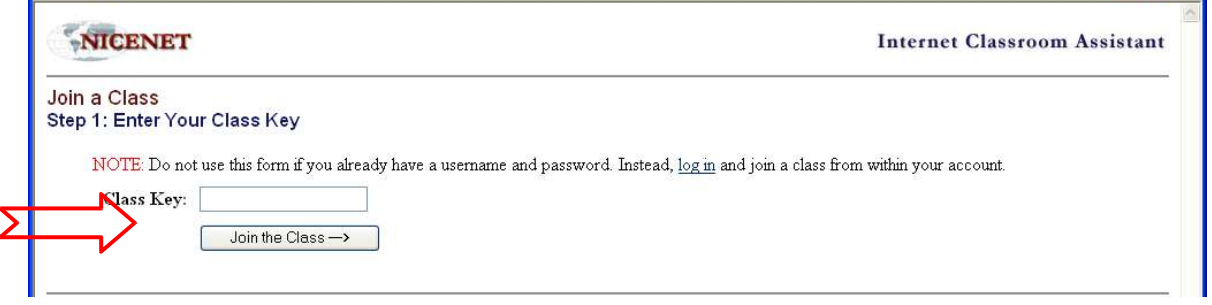

Once the key is entered they must click on join a class.

They will then need to fill in a form and create their own username and password.

Once they have a username and password they will simply need to enter this every time they come to the online classroom.